# STEM class (additional) Money Al

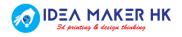

## Agenda

- Recall your memory
- Experience QR code scanning function
- Build your own QR code function

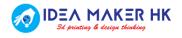

## Recall your memory

- What have you learnt before?
  - Thunkable.com
  - Basic coding skill (e.g. if\_then\_else, looping, etc.)
  - User Interface (UI) design
  - Function design
  - Artificial Intelligence (A.I.)
  - Image recognition (e.g. Google Teachable Machine or Microsoft Azure)

## Experience QR code scanning function

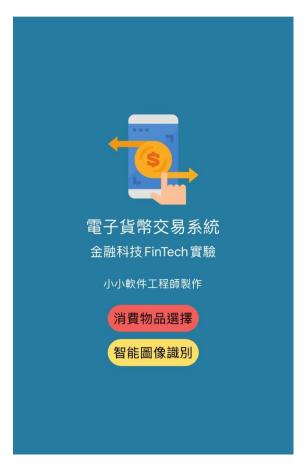

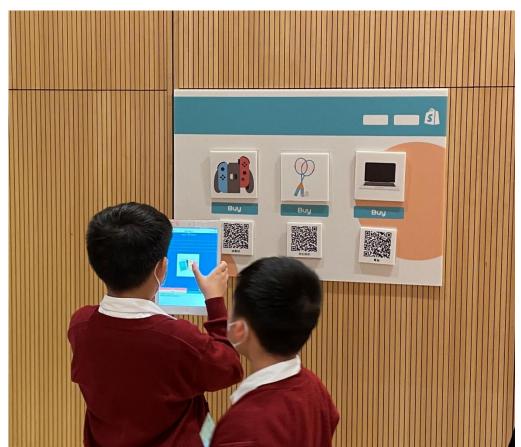

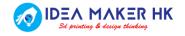

### Experience QR code scanning function

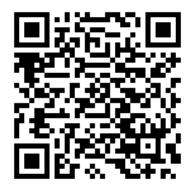

QR Code FinTech APP

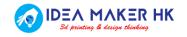

## Build your own QR code function

- Step #1: Draw your logic flow
- Step #2: Build your code
- Step #3: Test your code

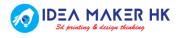

## Build your own QR code function

#### Scope:

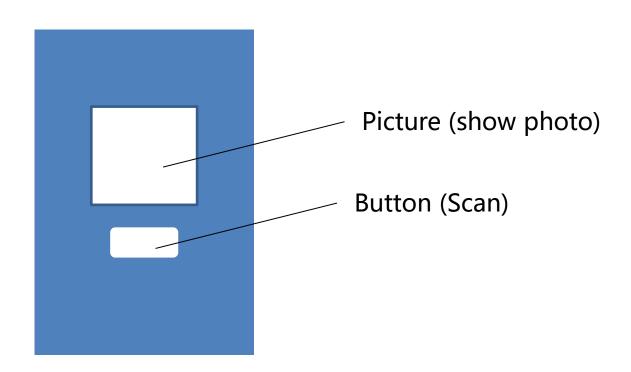

Press button -> Scan QR code -> Show product picture

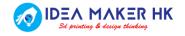

## Step #1: Draw your logic flow

- Condition (if\_then\_else)
- Variable

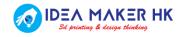

## Step #2: Build your code

```
初始化 app url 至 🖟 " 🕒 "
初始化 app 🔻
             bag 

(https://i1.wp.com/www.ideamakerhk.com/wp-content...)
        請點擊
  呼叫 條形碼掃描器1~ 's 掃瞄~
                   輸出值
                          被取消了
                          錯誤
  然後做
        賦值 app url ▼ 成 📜 值
  ♥ 如果
            app url ▼ = ▼ [
                       app shoes
                           app shoes
       設定 圖片1▼ 's 圖片▼ 至
       賦值 app url ▼ 成 熉
```

## Step #3: Test your code

Task 1: 請你用Thunkable.com的QR scan功能,能識別以下QR code 的產品:

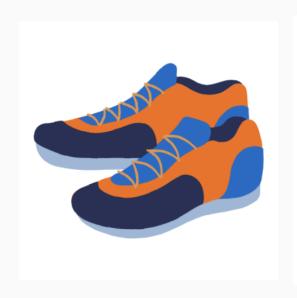

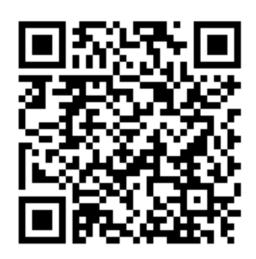

https://i0.wp.com/www.ideamakerhk.com/wp-content/uploads/2021/11/8.png?resize=420%2C420&ssl=1

## Advance task! Build your code for 3 more products

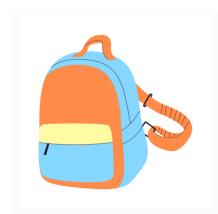

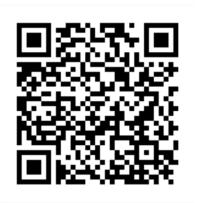

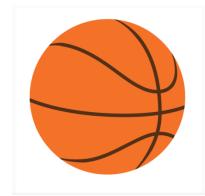

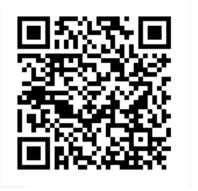

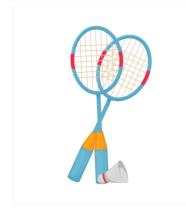

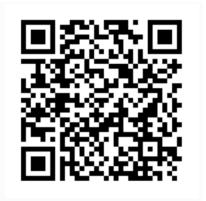

#### Source code

```
初始化 app
                     66 https://i1.wp.com/www.ideamakerhk.com/wp-content... 22
            bag 至
初始化 app
            ball 至
                     66 https://i1.wp.com/www.ideamakerhk.com/wp-content... 22
初始化 app~
                       66 https://i0.wp.com/www.ideamakerhk.com/wp-content... >>>
            shoes 至
初始化 app 🔻
            url 至 🔰
  按鈕1
           請點擊
    呼叫 條形碼掃描器1~ 's 掃瞄~
                        輸出值
                                 被取消了
                                 錯誤
    然後做
            賦值 app url 成
    如果
                app url 🔻
                              app shoes
          設定 圖片1▼ 's 圖片▼ 至
                                  app shoes
          賦值 app url ▼ 成
    否則如果
                app url 🔻
                              app bag
          設定 圖片1▼ 's 圖片▼ 至
                                  app bag 🔻
          賦值 app url V 成
                           " 🔳 "
    否則如果
                app url ▼ = ▼
                              app ball 🕶
          設定 圖片1▼ 's 圖片▼ 至
                                  app ball 🔻
          賦值 app url ▼ 成 🖟 " 📗 "
                  copyright by Idea Maker HK 2020
```

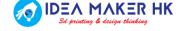